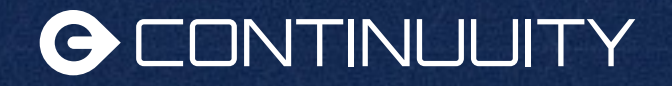

# Harnessing the Power of YARN with Apache Twill

Andreas Neumann

andreas[at]continuuity.com @anew68

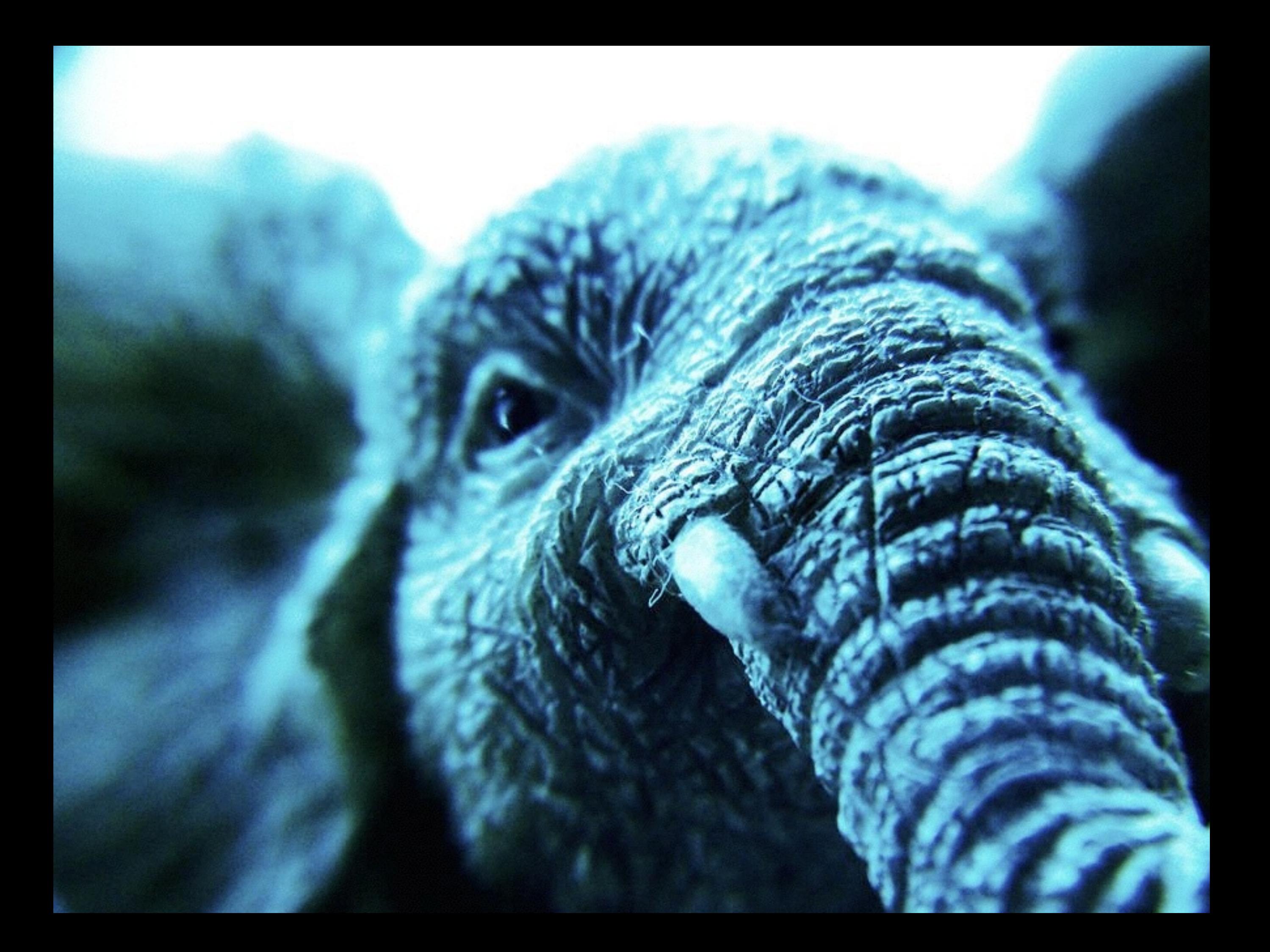

# A Distributed App

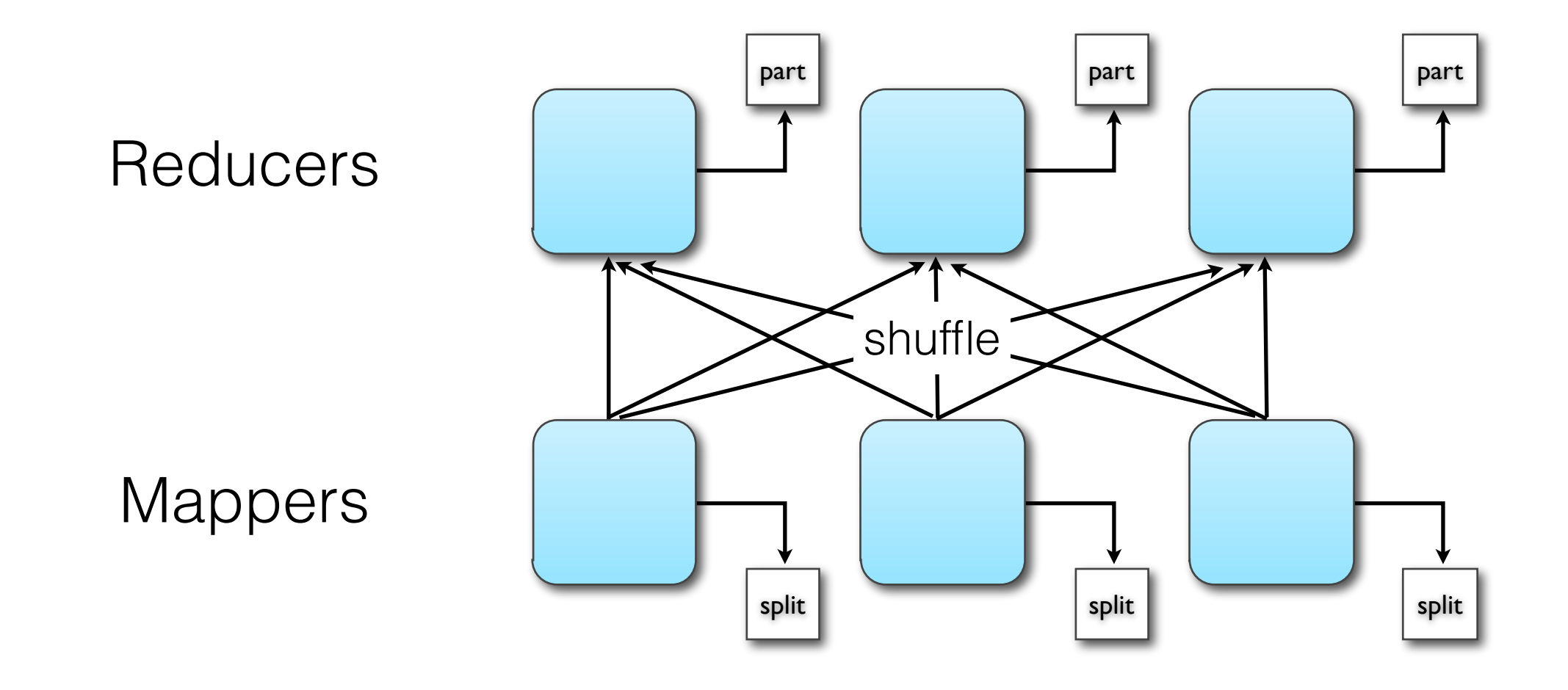

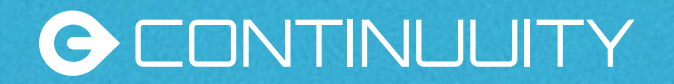

### A Map/Reduce Cluster

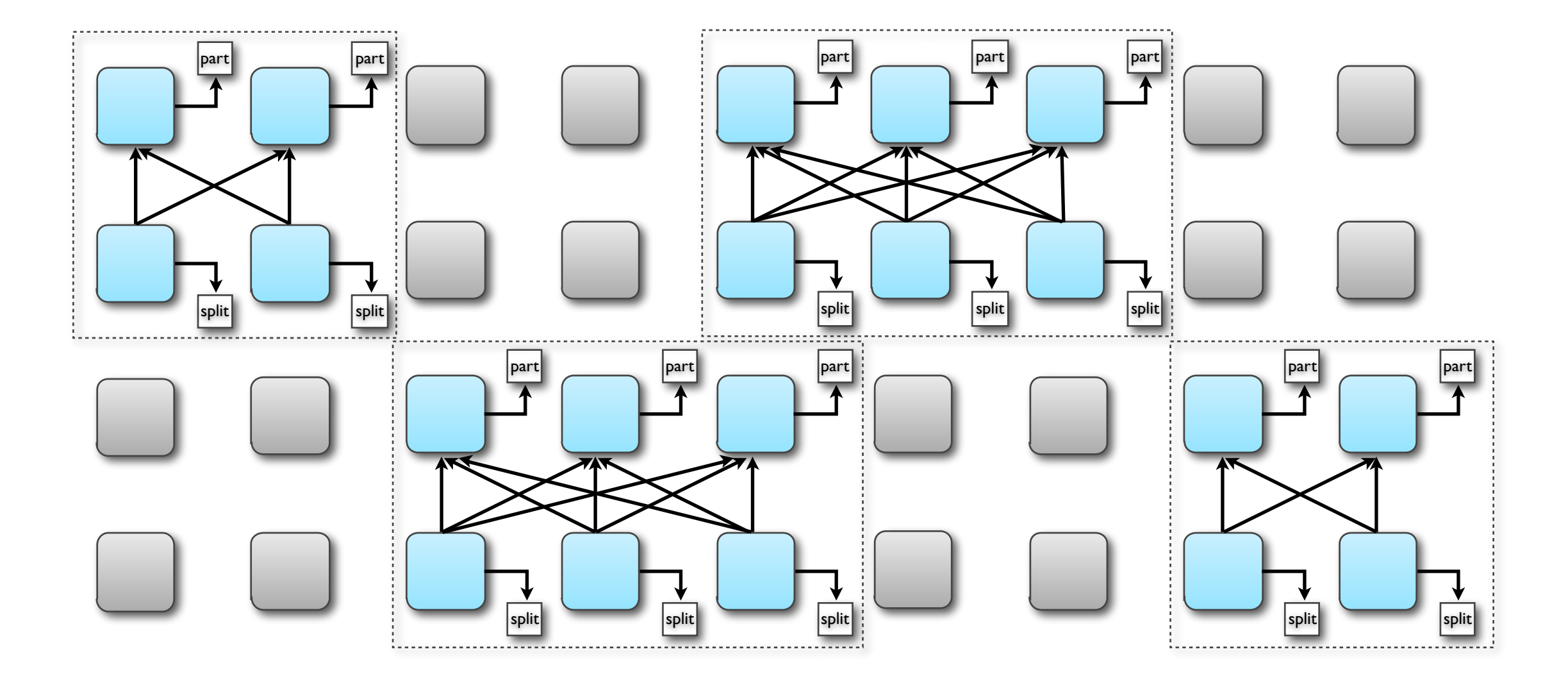

**CONTINUUITY**  $\Theta$ 

#### What Next?

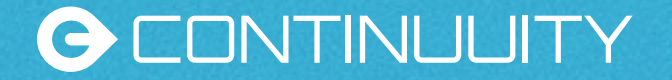

#### A Message Passing (MPI) App

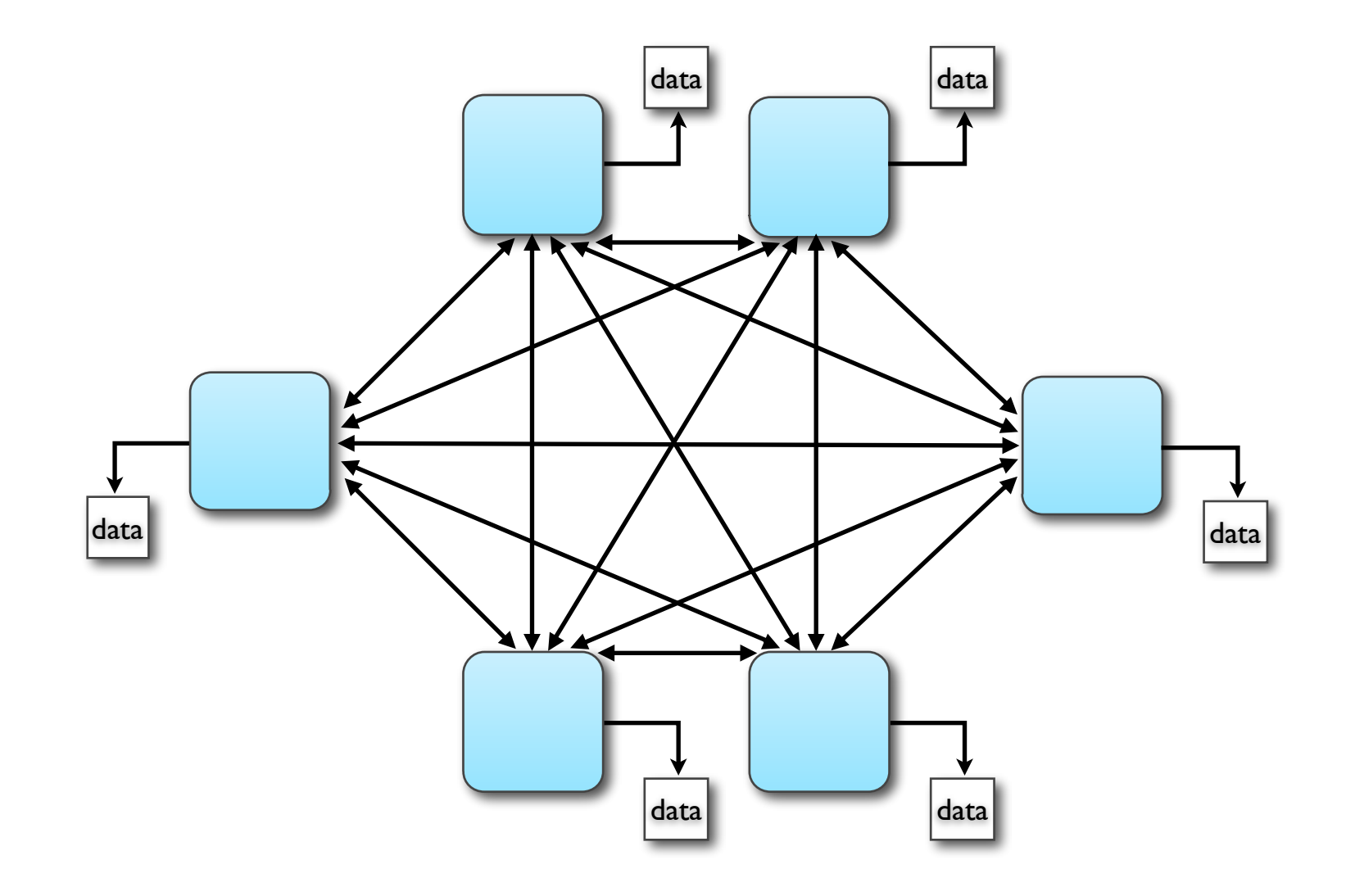

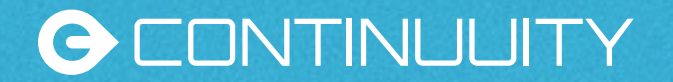

# A Stream Processing App

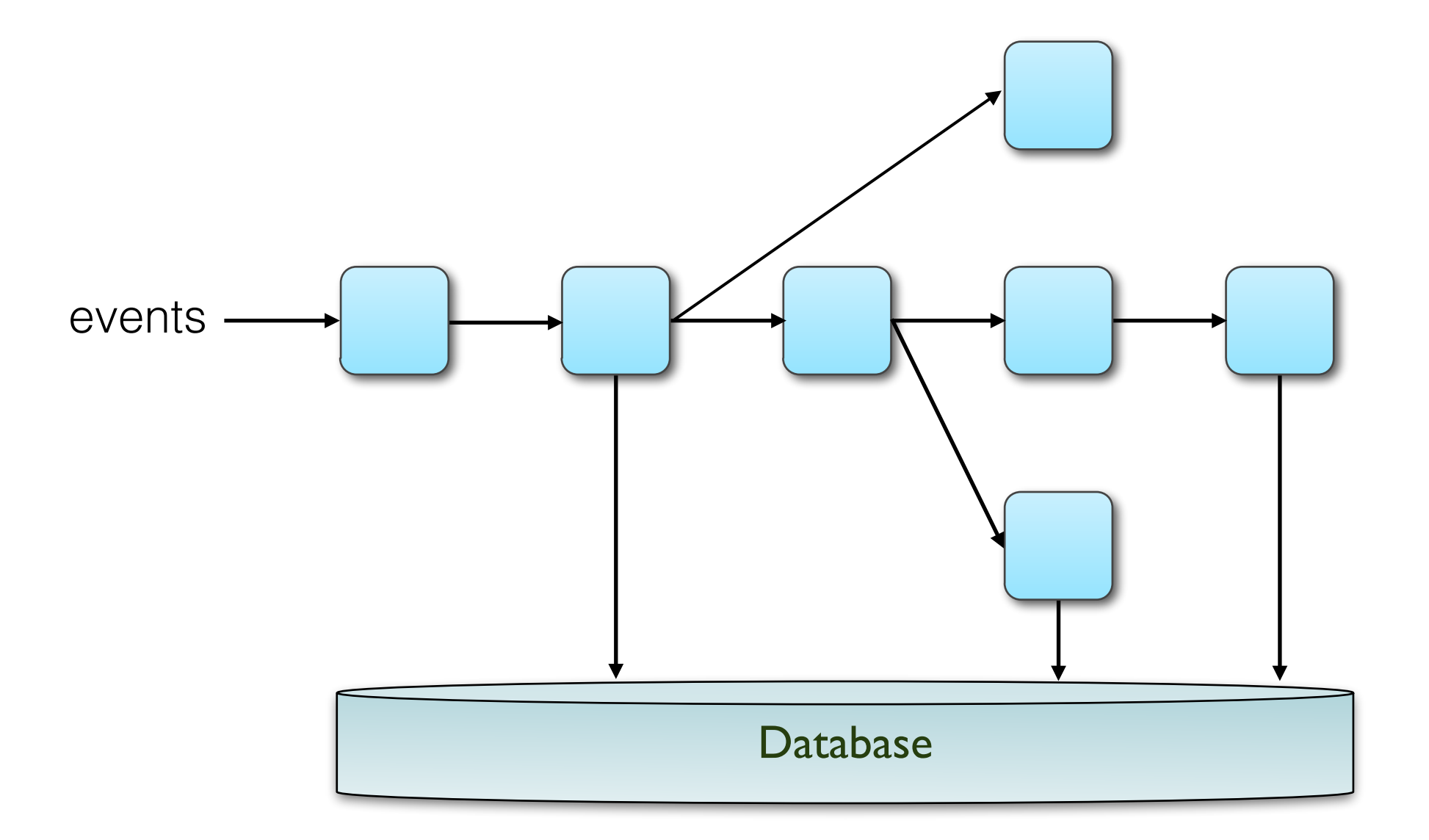

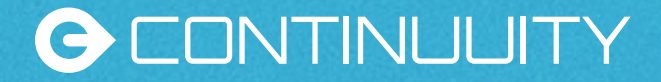

### A Distributed Load Test

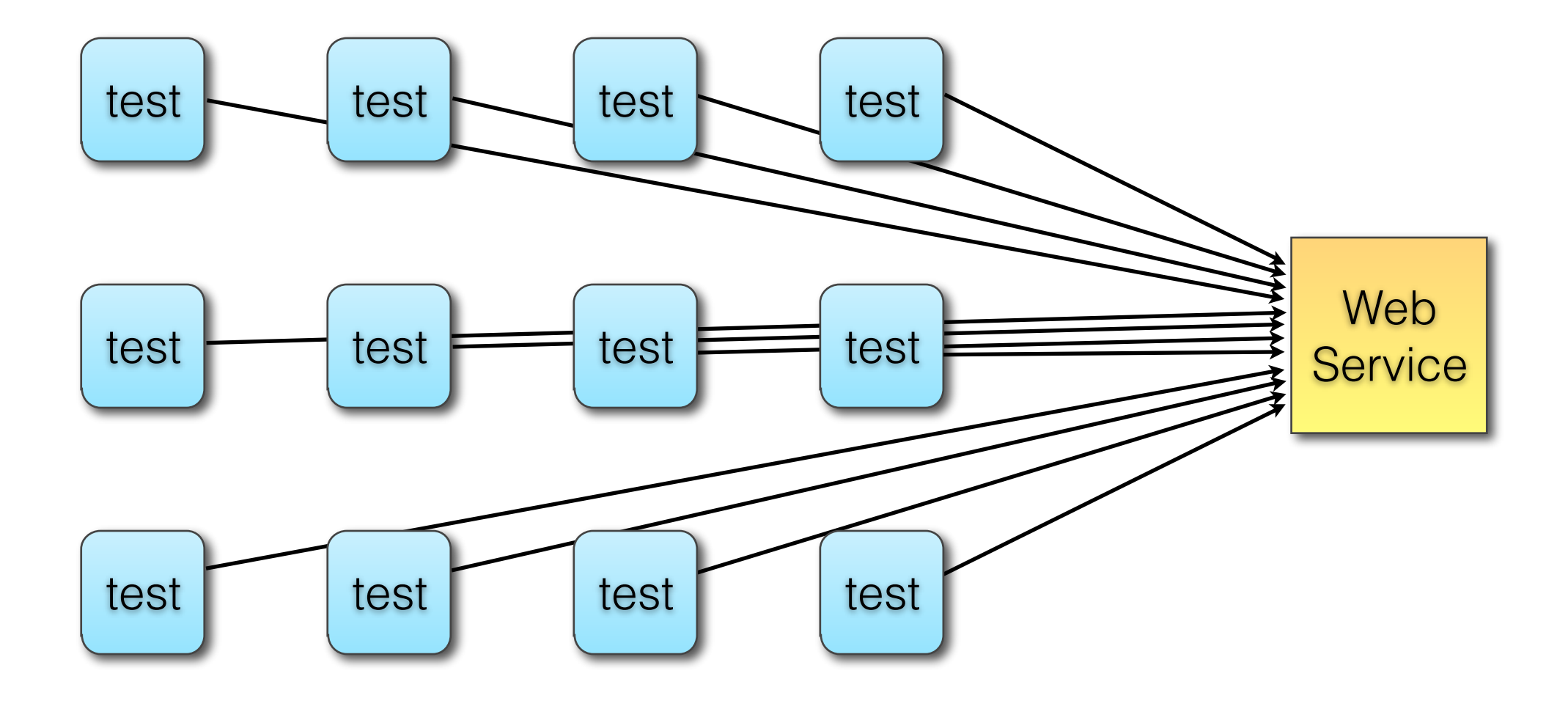

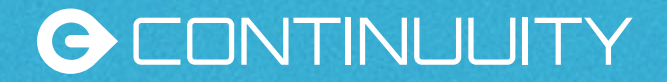

# A Multi-Purpose Cluster

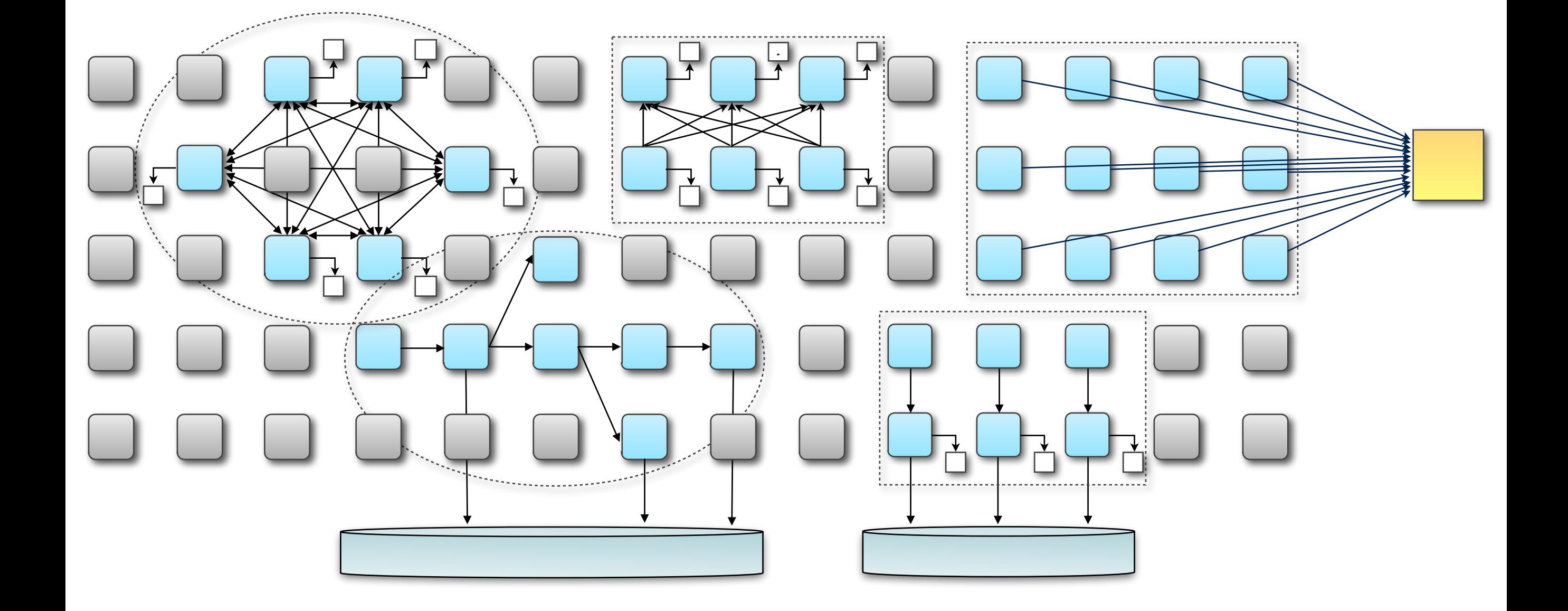

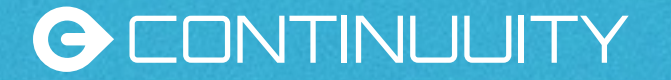

# Continuuity Reactor

- Developer-Centric Big Data Application Platform
- Many different types of jobs in Hadoop cluster
	- Real-time stream processing
	- Ad-hoc queries
	- Map/Reduce
	- Web Apps

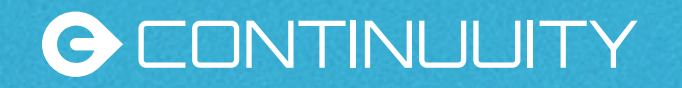

# The Answer is YARN

- Resource Manager of Hadoop 2.0
- Separates
	- Resource Management
	- Programming Paradigm
- (Almost) any distributed app in Hadoop cluster
	- Application Master to negotiate resources

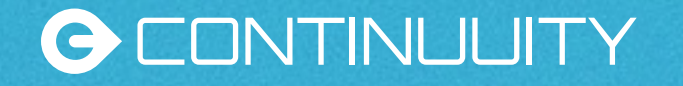

# A YARN Application

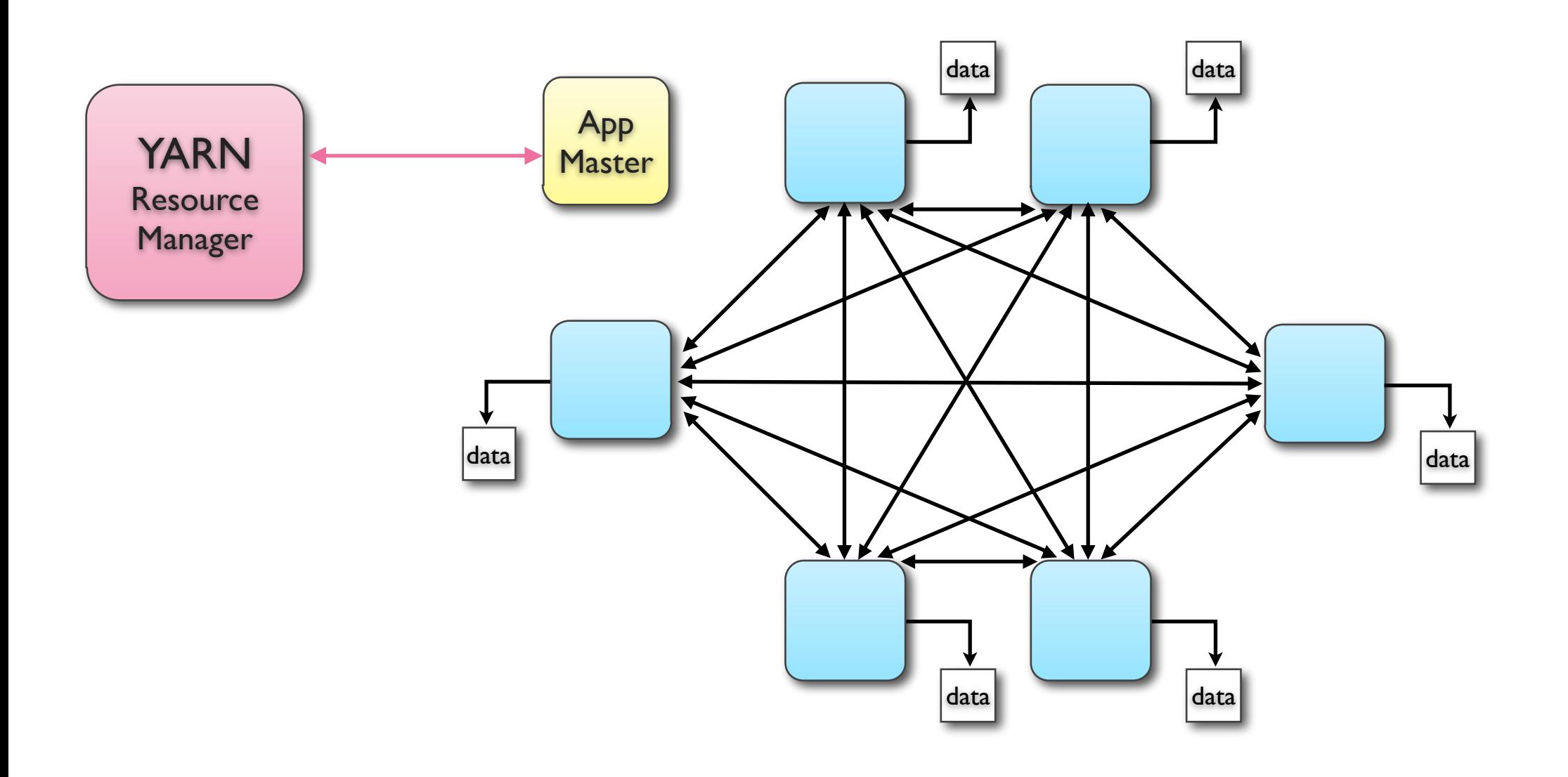

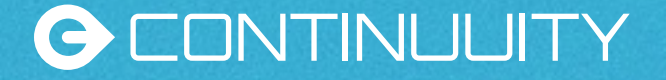

# A Multi-Purpose Cluster

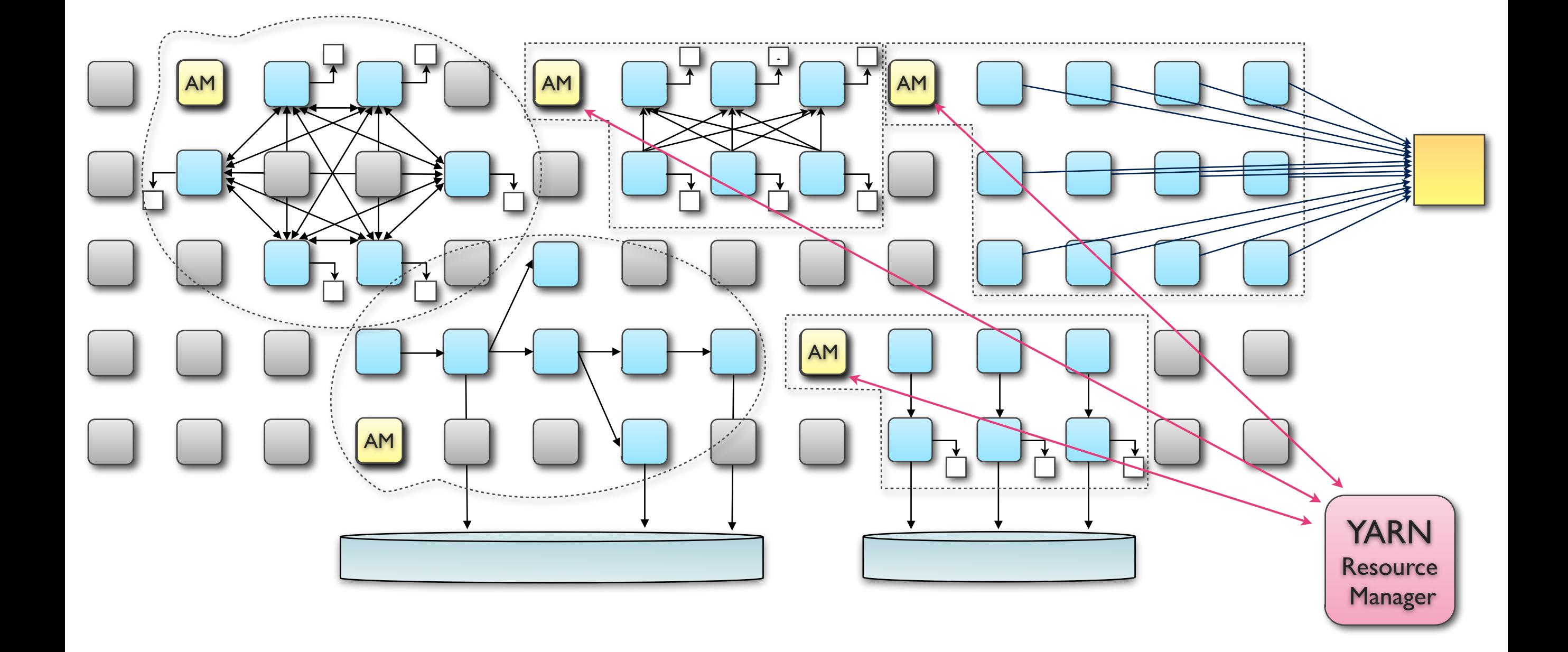

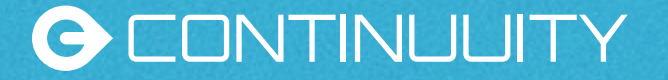

# YARN - How it works

- 1. Submit App Master
- 2. Start App Master in a Container
- 
- 4. Start Tasks in Containers

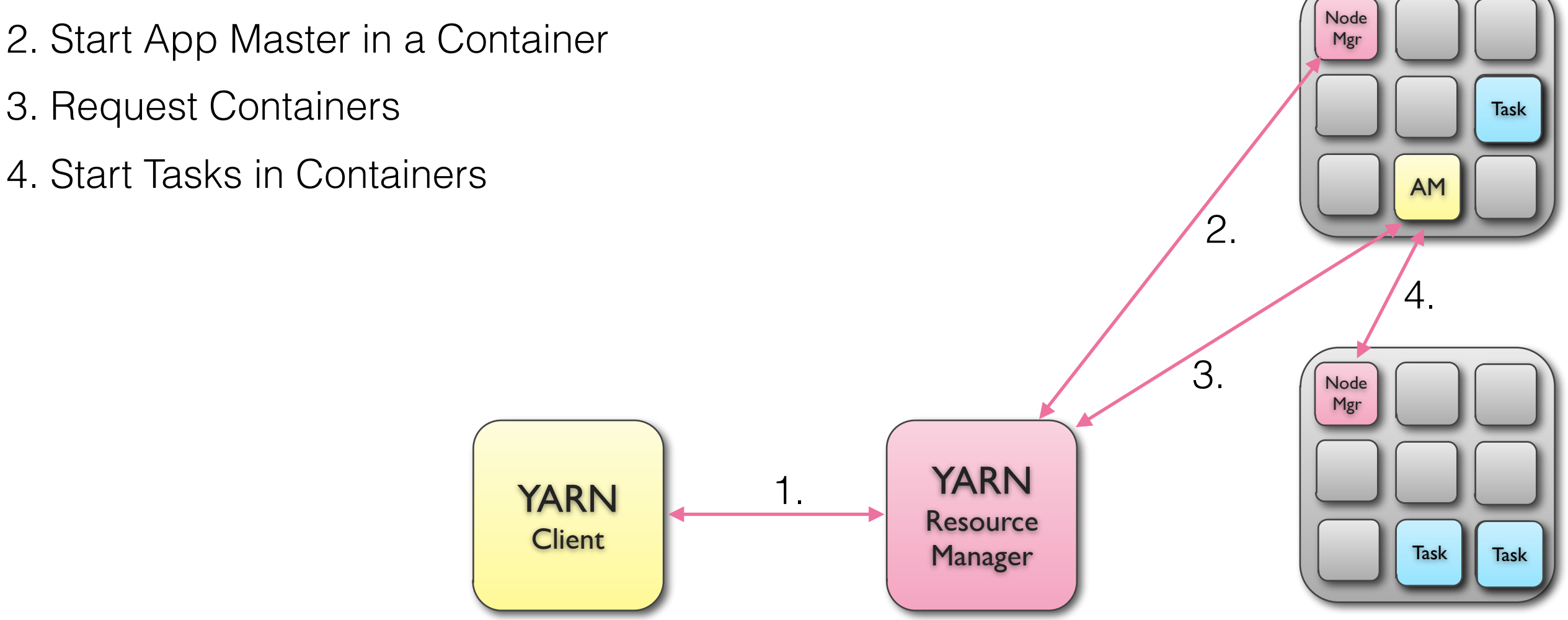

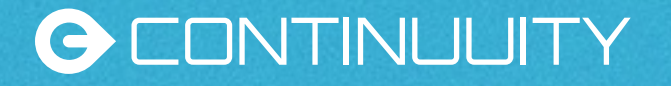

# Starting the App Master

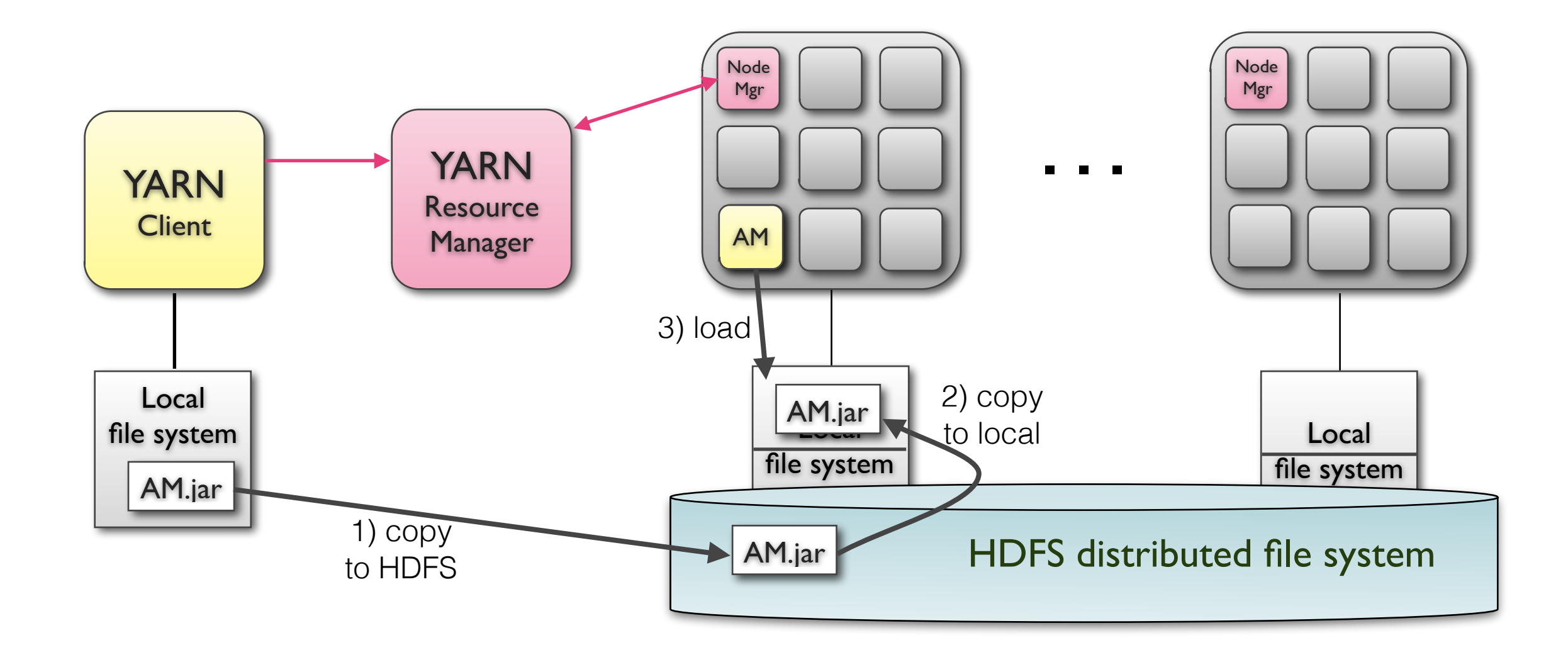

**G** CONTINUUITY

# The YARN Client

- 1. Connect to the Resource Manager.
- 2. Request a new application ID.
- 3. Create a submission context and a container launch context.
- 4. Define the local resources for the AM.
- 5. Define the environment for the AM.
- 6. Define the command to run for the AM.
- 7. Define the resource limits for the AM.
- 8. Submit the request to start the app master.

#### TINI II IITY

1. Connect to the Resource Manager:

```
YarnConfiguration yarnConf = new YarnConfiguration(conf);
 InetSocketAddress rmAddress = 
     NetUtils.createSocketAddr(yarnConf.get( 
        YarnConfiguration.RM ADDRESS,
        YarnConfiguration.DEFAULT RM ADDRESS));
 LOG.info("Connecting to ResourceManager at " + rmAddress); 
configuration rmServerConf = new Configuration (conf) ;
 rmServerConf.setClass( 
    YarnConfiguration.YARN SECURITY_INFO,
     ClientRMSecurityInfo.class, SecurityInfo.class); 
 ClientRMProtocol resourceManager = ((ClientRMProtocol) rpc.getProxy(
     ClientRMProtocol.class, rmAddress, appsManagerServerConf));
```
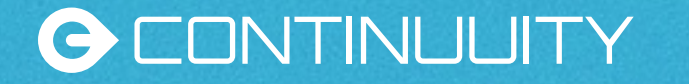

2) Request an application ID:

 GetNewApplicationRequest request = Records.newRecord(GetNewApplicationRequest.class); GetNewApplicationResponse response = resourceManager.getNewApplication(request); LOG.info("Got new ApplicationId=" + response.getApplicationId());

3) Create a submission context and a launch context

```
 ApplicationSubmissionContext appContext = 
     Records.newRecord(ApplicationSubmissionContext.class); 
 appContext.setApplicationId(appId); 
 appContext.setApplicationName(appName);
```
 ContainerLaunchContext amContainer = Records.newRecord(ContainerLaunchContext.class);

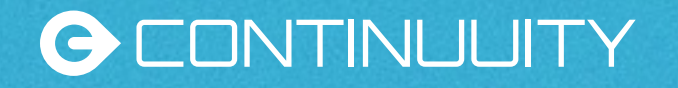

4. Define the local resources:

```
 Map<String, LocalResource> localResources = Maps.newHashMap(); 
 // assume the AM jar is here: 
Path jarPath; // <- known path to jar file
```

```
// Create a resource with location, time stamp and file length
LocalResource amJarRsrc = Records.newRecord(LocalResource.class);
 amJarRsrc.setType(LocalResourceType.FILE); 
 amJarRsrc.setResource(ConverterUtils.getYarnUrlFromPath(jarPath)); 
 FileStatus jarStatus = fs.getFileStatus(jarPath); 
 amJarRsrc.setTimestamp(jarStatus.getModificationTime()); 
 amJarRsrc.setSize(jarStatus.getLen()); 
 localResources.put("AppMaster.jar", amJarRsrc);
```
amContainer.setLocalResources(localResources);

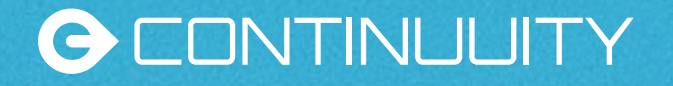

5. Define the environment:

```
 // Set up the environment needed for the launch context 
 Map<String, String> env = new HashMap<String, String>();
```

```
 // Setup the classpath needed. 
 // Assuming our classes are available as local resources in the 
// working directory, we need to append "." to the path.
 String classPathEnv = "$CLASSPATH:./*:"; 
 env.put("CLASSPATH", classPathEnv);
```

```
 // setup more environment 
 env.put(...);
```

```
 amContainer.setEnvironment(env);
```
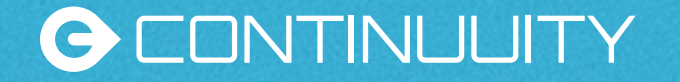

6. Define the command to run for the AM:

```
 // Construct the command to be executed on the launched container 
 String command = 
     "${JAVA_HOME}" + /bin/java" + 
     " MyAppMaster" + 
     " arg1 arg2 arg3" + 
     " 1>" + ApplicationConstants.LOG_DIR_EXPANSION + "/stdout" + 
     " 2>" + ApplicationConstants.LOG_DIR_EXPANSION + "/stderr"; 
 List<String> commands = new ArrayList<String>(); 
 commands.add(command);
```

```
 // Set the commands into the container spec 
 amContainer.setCommands(commands);
```
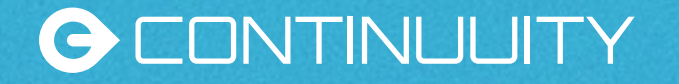

7. Define the resource limits for the AM:

 // Define the resource requirements for the container. // For now, YARN only supports memory constraints. // If the process takes more memory, it is killed by the framework. Resource capability = Records.newRecord(Resource.class); capability.setMemory(amMemory); amContainer.setResource(capability);

 // Set the container launch content into the submission context appContext.setAMContainerSpec(amContainer);

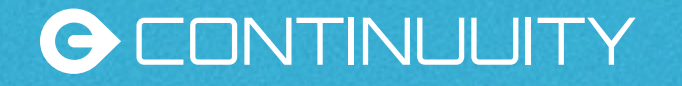

8. Submit the request to start the app master:

 // Create the request to send to the Resource Manager SubmitApplicationRequest appRequest = Records.newRecord(SubmitApplicationRequest.class); appRequest.setApplicationSubmissionContext(appContext);

 // Submit the application to the ApplicationsManager resourceManager.submitApplication(appRequest);

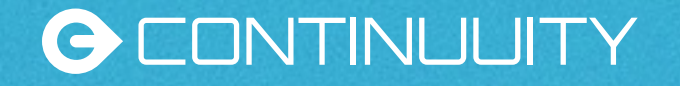

# YARN - How it works

#### **1. Submit App Master**

- 2. Start App Master in a Container
- 
- 4. Start Tasks in Containers

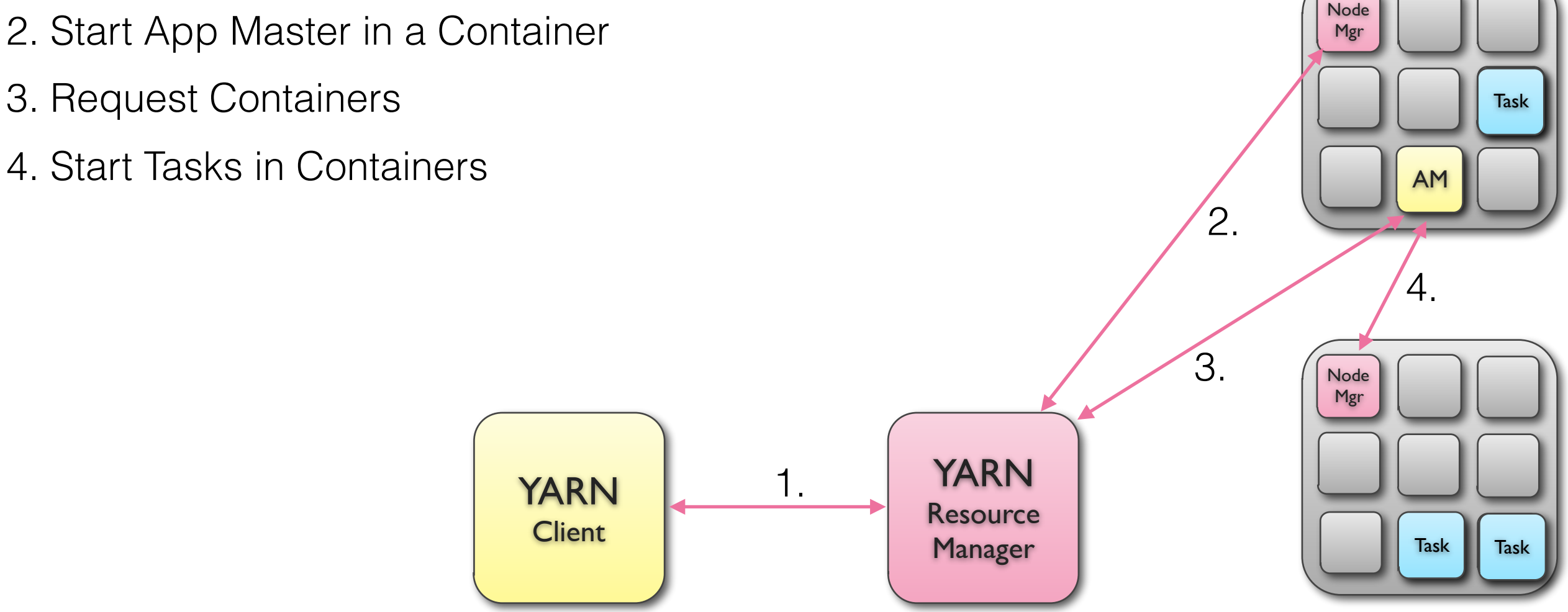

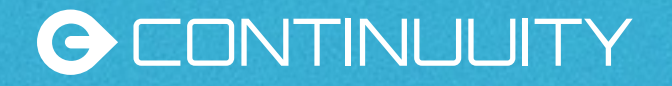

# YARN is complex

- Three different protocols to learn
	- $\cdot$  Client -> RM, AM -> RM, AM -> NM
- Asynchronous protocols
- Full Power at the expense of simplicity
- Duplication of code
	- App masters
	- YARN clients

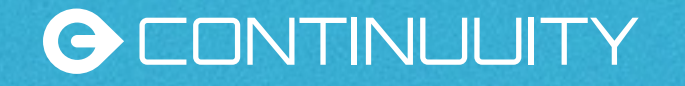

# Can it be easier?

#### YARN App vs Multi-threaded App

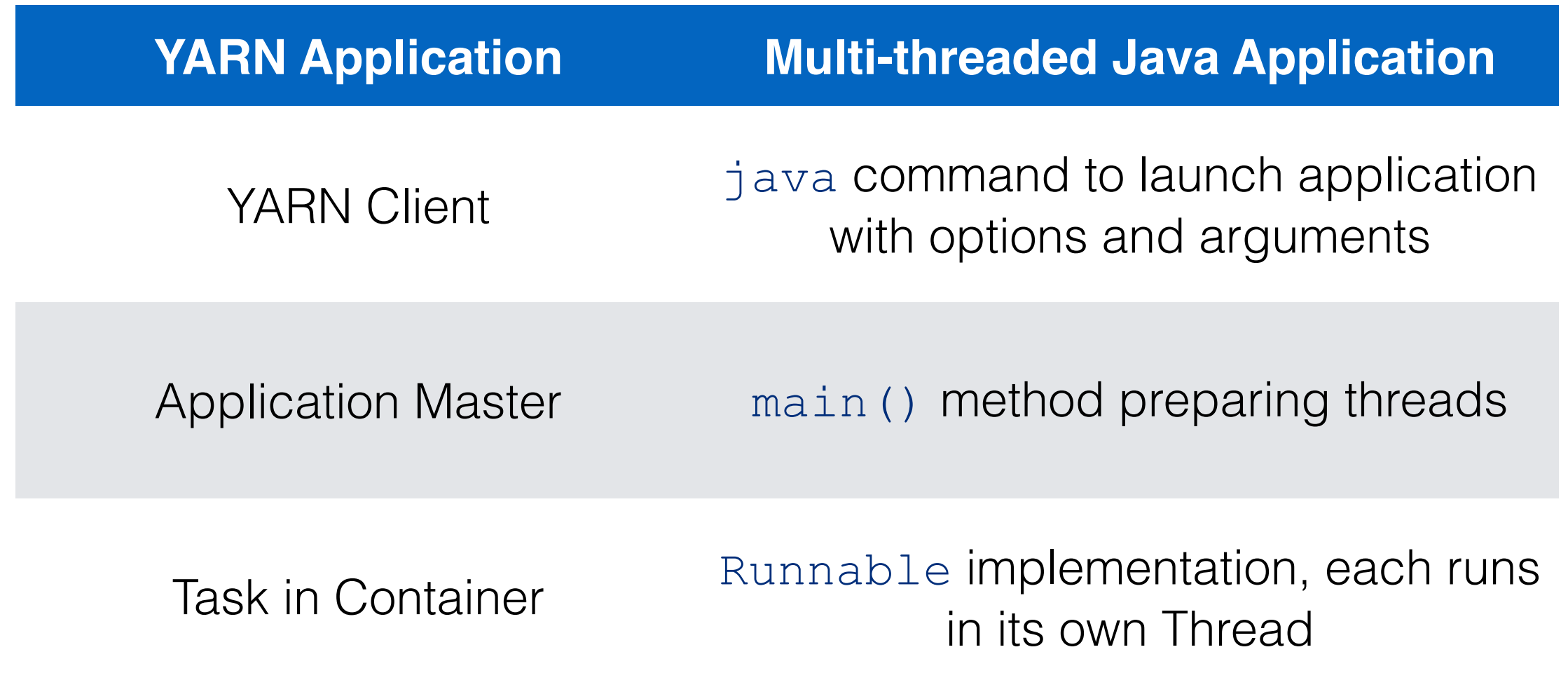

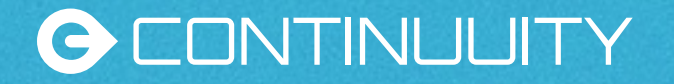

### Apache Twill

- Adds simplicity to the power of YARN
	- Java thread-like programming model
- Incubated at Apache Software Foundation (Nov 2013)
	- Current release: 0.2.0-incubating

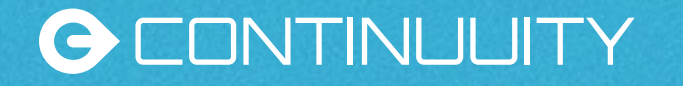

# Hello World

```
public class HelloWorld {
  static Logger LOG = LoggerFactory.getLogger(HelloWorld.class);
```

```
 static class HelloWorldRunnable extends AbstractTwillRunnable {
   @Override
  public void run() {
     LOG.info("Hello World");
   }
 }
 public static void main(String[] args) throws Exception {
  YarnConfiguration conf = new YarnConfiguration();
   TwillRunnerService runner = new YarnTwillRunnerService(conf, "localhost:2181");
   runner.startAndWait();
   TwillController controller = runner.prepare(new HelloWorldRunnable())
                                        .start();
   Services.getCompletionFuture(controller).get();
 }
```
#### **CONTINUUITY**  $\bullet$

# Hello World

```
public class HelloWorld {
  static Logger LOG = LoggerFactory.getLogger(HelloWorld.class);
   static class HelloWorldRunnable extends AbstractTwillRunnable {
     @Override
     public void run() {
       LOG.info("Hello World");
 }
 }
   public static void main(String[] args) throws Exception {
    YarnConfiguration conf = new YarnConfiguration();
     TwillRunnerService runner = new YarnTwillRunnerService(conf, "localhost:2181");
     runner.startAndWait();
     TwillController controller = runner.prepare(new HelloWorldRunnable())
                                         .start();
     Services.getCompletionFuture(controller).get();
   }
```
#### **CONTINUUITY**  $\bullet$

# Hello World

```
public class HelloWorld {
  static Logger LOG = LoggerFactory.getLogger(HelloWorld.class);
   static class HelloWorldRunnable extends AbstractTwillRunnable {
     @Override
     public void run() {
       LOG.info("Hello World");
 }
 }
   public static void main(String[] args) throws Exception {
    YarnConfiguration conf = new YarnConfiguration();
     TwillRunnerService runner = new YarnTwillRunnerService(conf, "localhost:2181");
     runner.startAndWait();
     TwillController controller = runner.prepare(new HelloWorldRunnable())
                                         .start();
     Services.getCompletionFuture(controller).get();
   }
```
#### **G** CONTINUUITY

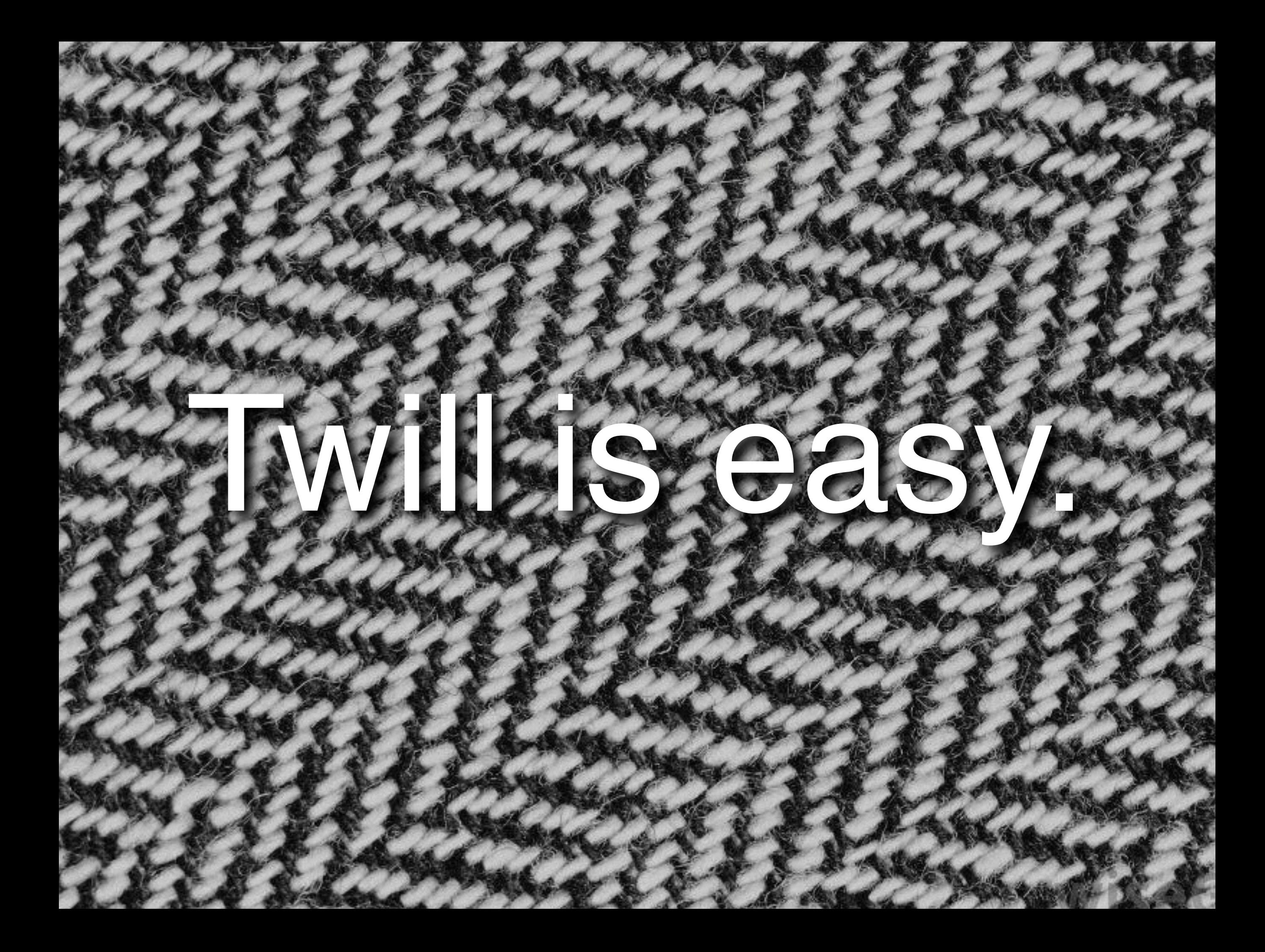

#### Architecture

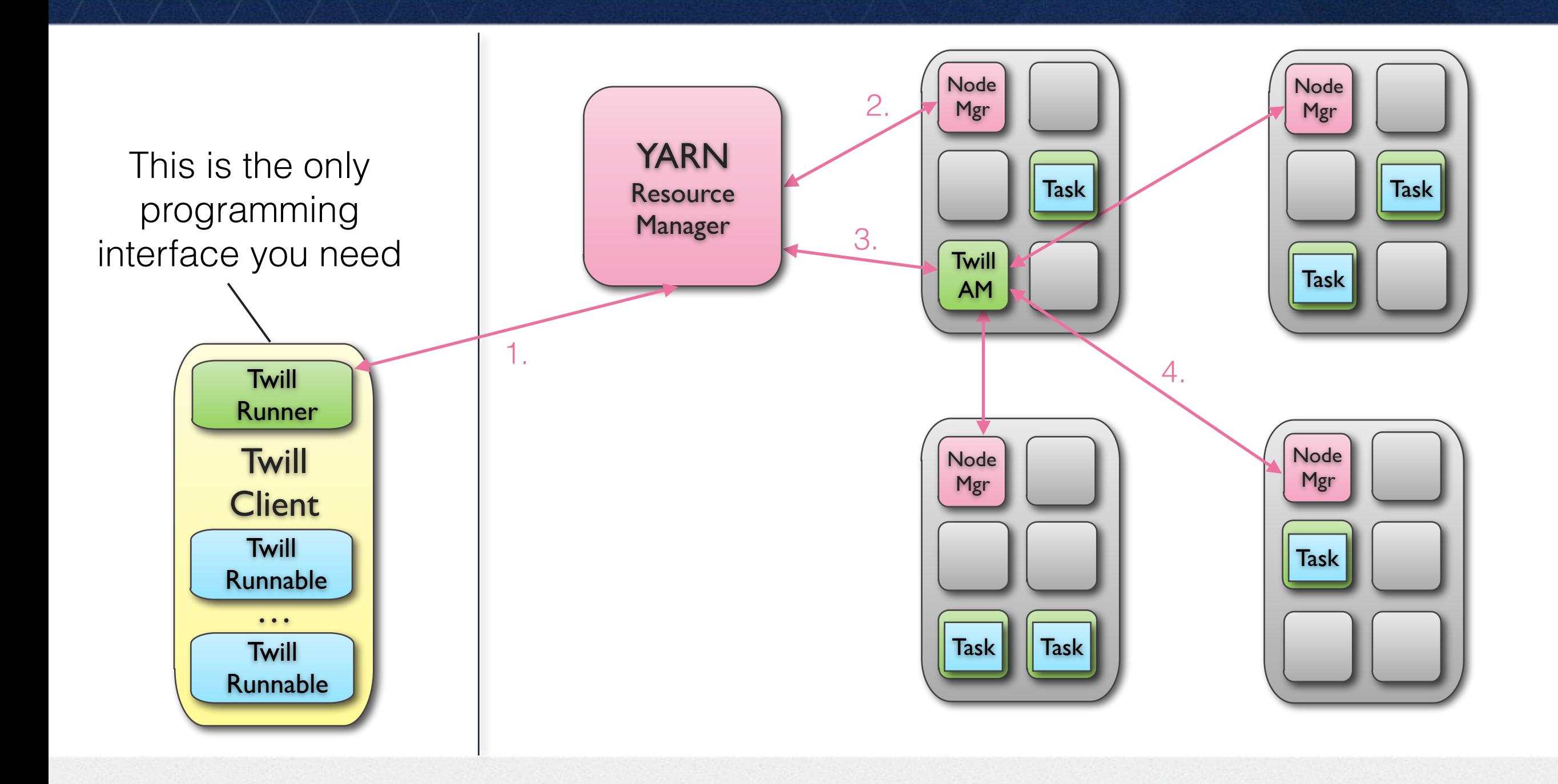

#### **G** CONTINUUITY

# Twill Application

What if my app needs more than one type of task?

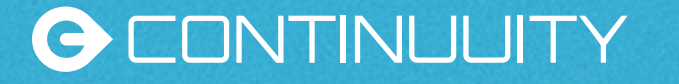

# Twill Application

#### What if my app needs more than one type of task?

• Define a TwillApplication with multiple TwillRunnables inside:

public class MyTwillApplication implements TwillApplication {

```
 @Override 
     public TwillSpecification configure() { 
       return TwillSpecification.Builder.with() 
         .setName("Search") 
         .withRunnable() 
            .add("crawler", new CrawlerTwillRunnable()).noLocalFiles() 
            .add("indexer", new IndexerTwillRunnable()).noLocalFiles() 
         .anyOrder() 
         .build(); 
 }
```
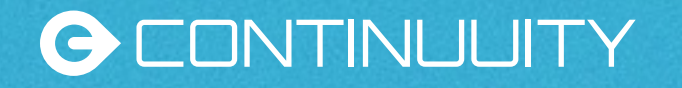

}

#### Patterns and Features

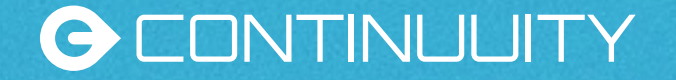

# Real-Time Logging

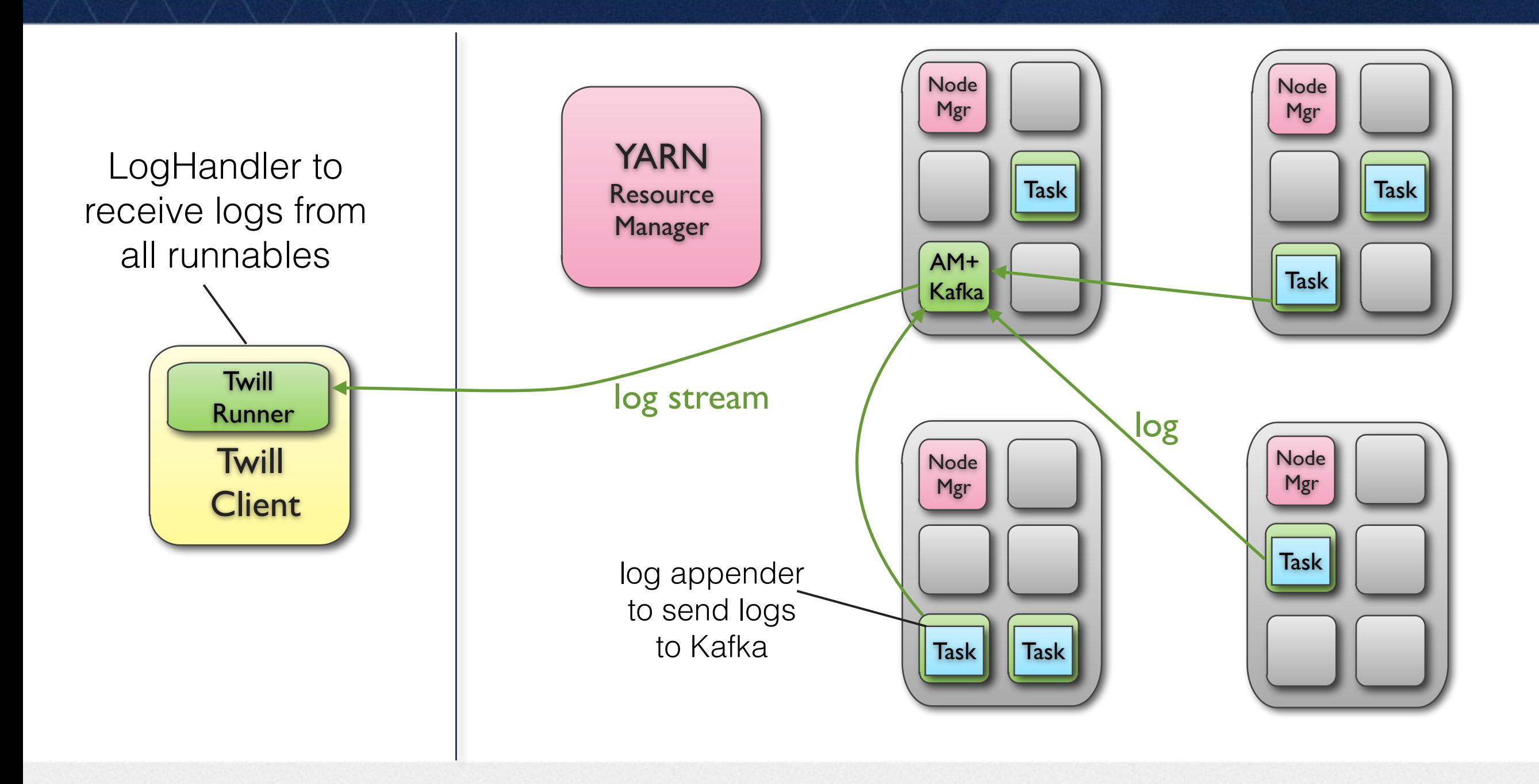

#### **G** CONTINUUITY

# Real-time Logging

 TwillController controller = runner.prepare(new HelloWorldRunnable()) **.addLogHandler(new PrinterLogHandler( new PrintWriter(System.out, true)))** .start();

OR

 controller**.addLogHandler(new PrinterLogHandler( new PrintWriter(System.out, true)));**

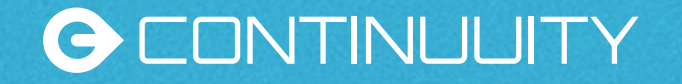

### Resource Report

- Twill Application Master exposes HTTP endpoint
	- Resource information for each container (AM and Runnables)
		- Memory and virtual core
		- Number of live instances for each Runnable
		- Hostname of the container is running on
		- Container ID
- Registered as AM tracking URL

#### ONTINUUITY

### Resource Report

- Programmatic access to resource report.
	- ResourceReport report = controller.getResourceReport(); Collection<TwillRunResources> resources = report.getRunnableResource("MyRunnable");

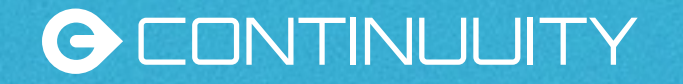

### State Recovery

- What happens to the Twill app if the client terminates?
	- It keeps running
	- Can a new client take over control?

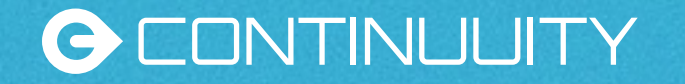

### State Recovery

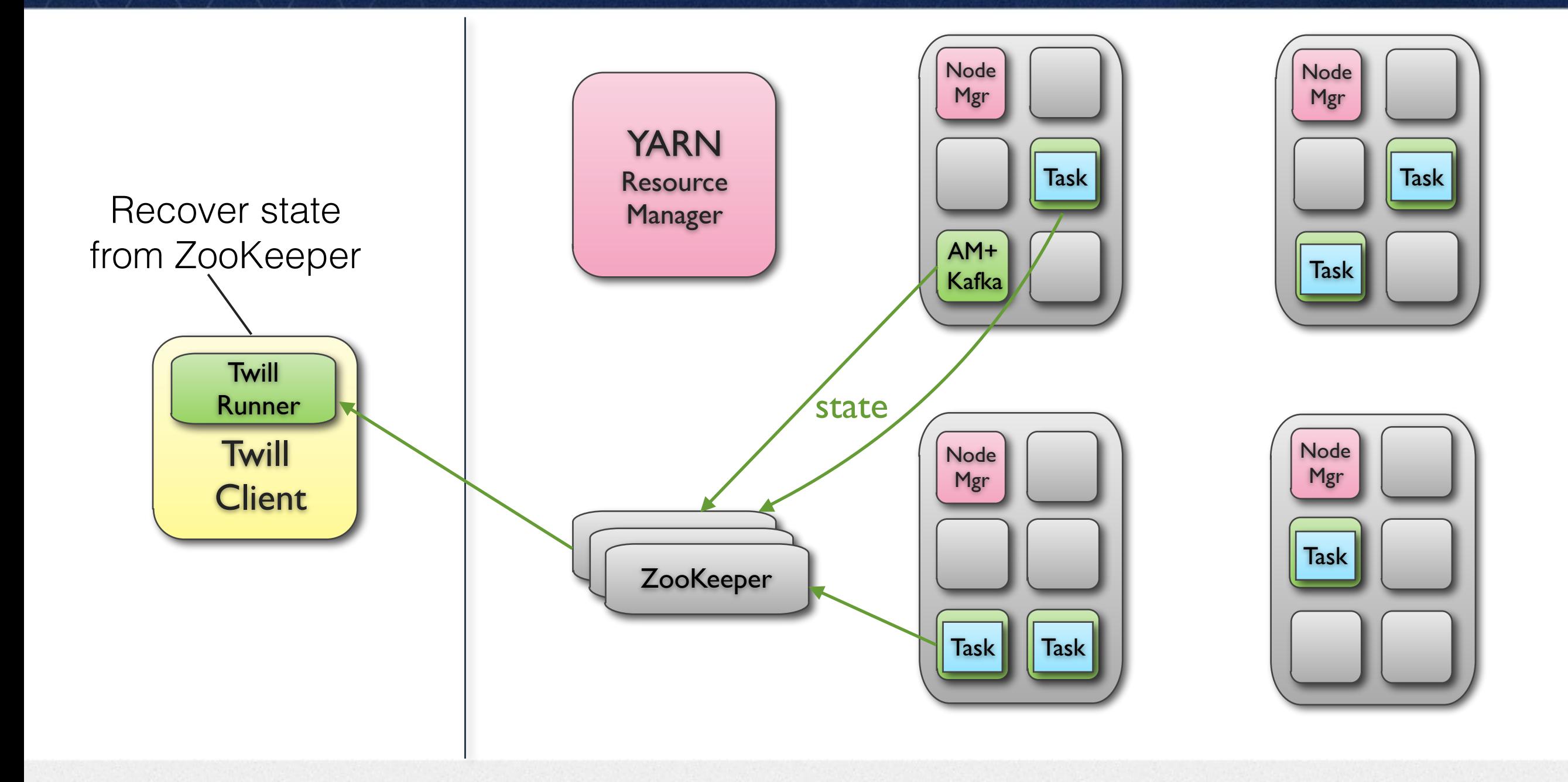

#### **G** CONTINUUITY

### State Recovery

• All live instances of an application

! ! Iterable<TwillController> controllers = runner.**lookup("HelloWorld")**;

• A particular live instance

TwillController controller = runner.**lookup("HelloWorld", RunIds.fromString("lastRunId"))**;

• All live instances of all applications

! ! Iterable<LiveInfo> liveInfos = runner.**lookupLive()**;

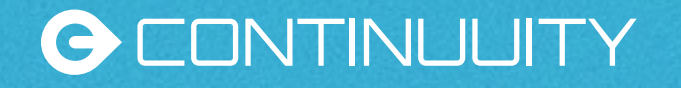

# Command Messages

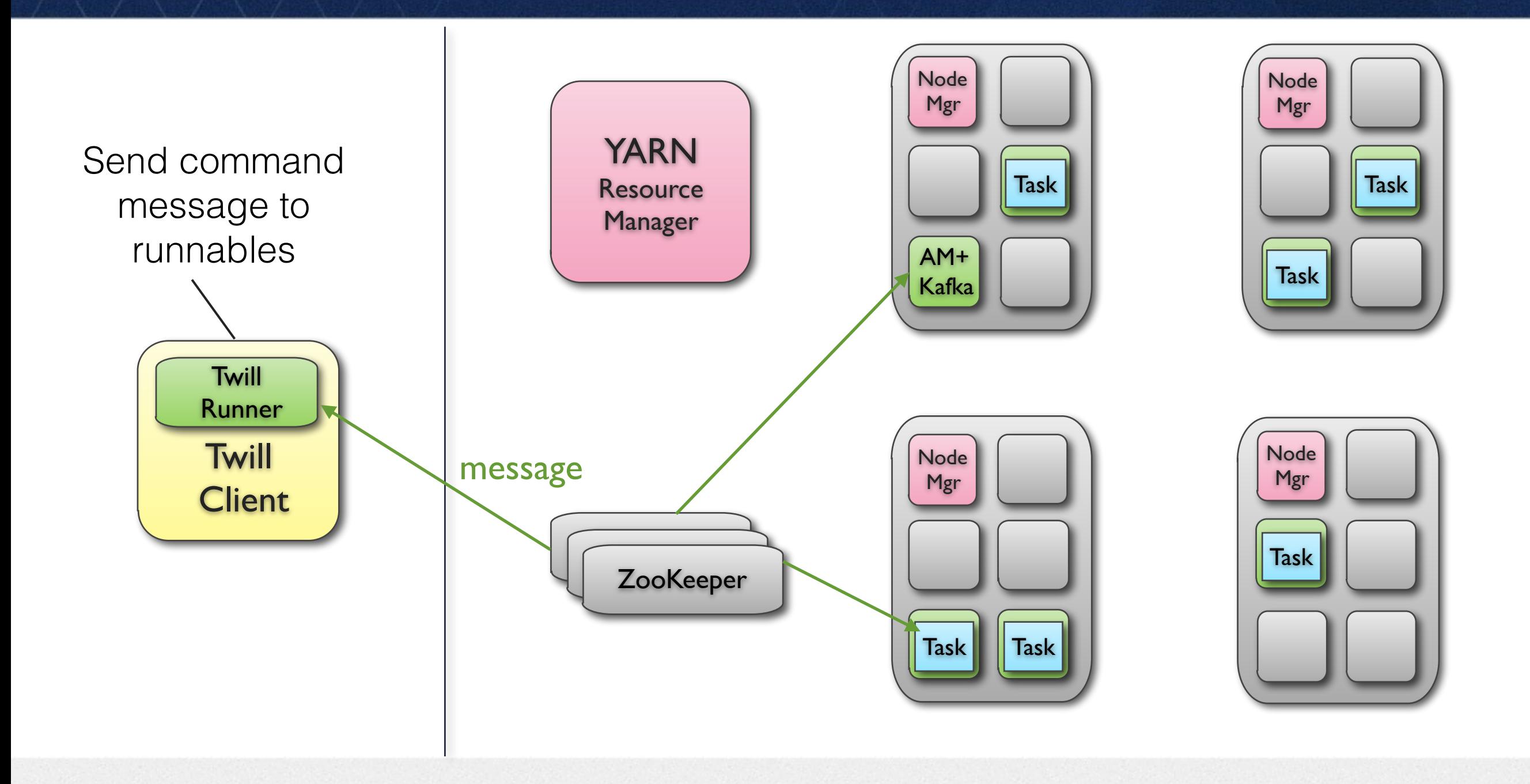

#### **G** CONTINUUITY

# Command Messages

• Send to all Runnables:

ListenableFuture<Command> completion = controller.**sendCommand( Command.Builder.of("gc").build())**;

• Send to the "indexer" Runnable:

ListenableFuture<Command> completion = controller.**sendCommand("indexer", Command.Builder.of("flush").build())**;

• The Runnable implementation defines how to handle it:

void handleCommand(Command command) throws Exception;

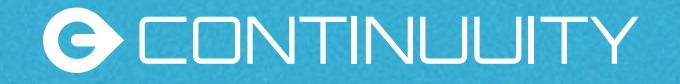

# Elastic Scaling

• Change the instance count of a live runnable

ListenableFuture<Integer> completion = controller**.changeInstances("crawler", 10)**;

 // Wait for change complete completion.get();

• Implemented by a command message to the AM.

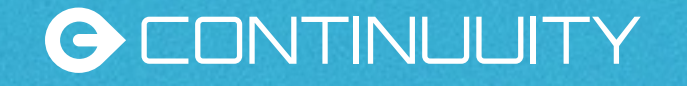

# Service Discovery

- Running a service in Twill
	- What host/port should a client connect to?

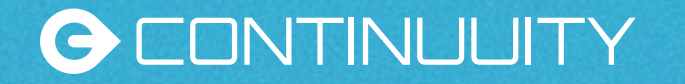

### Service Discovery

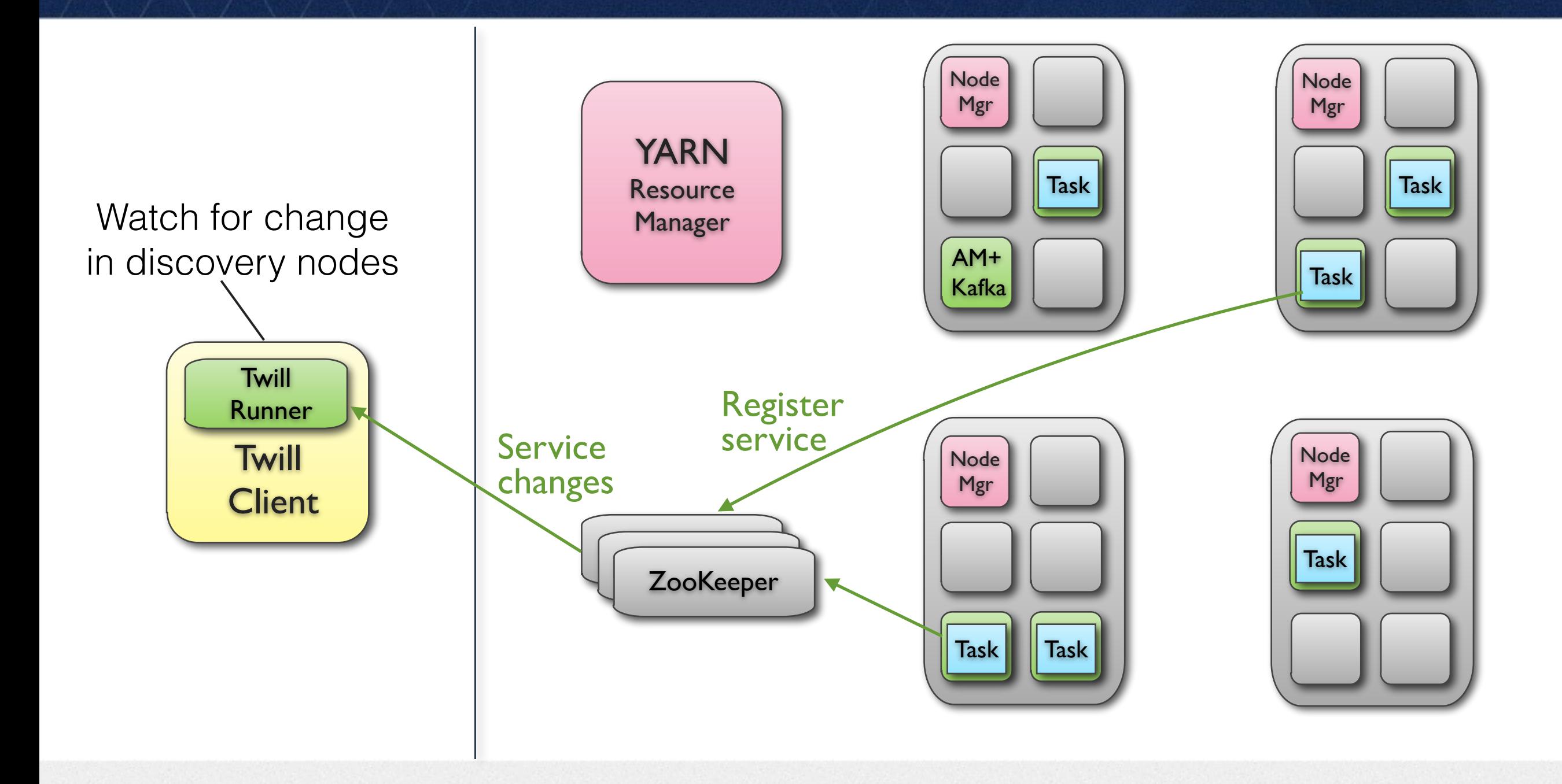

#### **G** CONTINUUITY

# Service Discovery

In TwillRunnable, register as a named service:

```
@Override 
   public void initialize(TwillContext context) { 
      // Starts server on random port 
      int port = startServer();
      context.announce("service", port);
 }
```
Discover by service name on client side:

```
ServiceDiscovered serviceDiscovered =
           controller.discoverService("service");
```
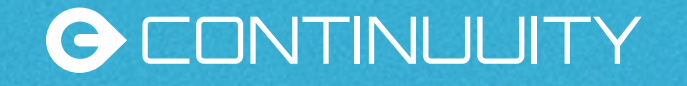

### Bundle Jar Execution

- Different library dependencies than Twill
- Run existing application in YARN

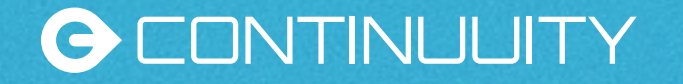

### Bundle Jar Execution

• Bundle Jar contains classes and all libraries depended on inside a jar.

MyMain.class MyRecord.class lib/guava-16.0.1.jar lib/netty-all-4.0.17.jar

- Easy to create with build tools
	- Maven maven-bundle-plugin
	- Gradle apply plugin: 'osgi'

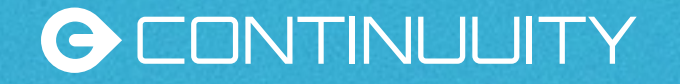

### Bundle Jar Execution

- Execute with BundledJarRunnable
	- See BundledJarExample in the source tree.

java org.apache.twill.example.yarn.BundledJarExample <zkConnectStr> <bundleJarPath> <mainClass> <args…>

- Successfully ran Presto on YARN
	- Non-intrusive, no code modification for Presto
	- Simple maven project to use Presto in embedded way and create Bundle Jar

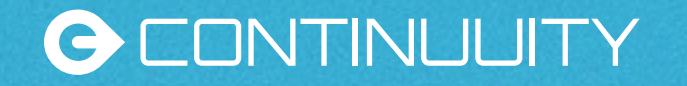

# Distributed Debugging

• Enable debugging when starting the app

```
controller = runner.prepare(new DummyApplication()) 
                      .enableDebugging("r1") 
                      .start();
```
- Runnable r1 will start that in JVM that is open for remote debugging
- The remote debug port is available in the resource report

```
ResourceReport report = controller.getResourceReport();
for (resources : report.getRunnableResources(runnable)) { 
   print(resources.getHost() + ":" + resources.getDebugPort()); 
}
```
• Attach your IDE's debugger to the remote JVM.

#### ONTINUUITY

# Distributed Debugging

- Note: This is not secure
	- JVM does not secure the debug port
	- Use it only when needed and environment is safe.

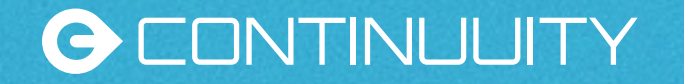

# The Road Ahead

- Scripts for easy life cycle management and scaling
- Distributed coordination within application
- Non-Java application
- Suspend and resume application
- **Metrics**

• …

Local runner service

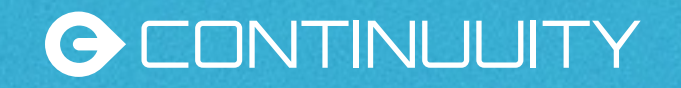

# Summary

- YARN is powerful
	- Allows applications other than M/R in Hadoop cluster
- YARN is complex
	- Complex protocols, boilerplate code
- Twill makes YARN easy
	- Java Thread-like runnables
	- Add-on features required by many distributed applications
- Productivity Boost
	- Developers can focus on application logic

#### **CONTINUUITY** G

### Thank You

- Twill is Open Source and needs your contributions
	- [twill.incubator.apache.org](http://twill.incubator.apache.org)
	- [dev@twill.incubator.apache.org](mailto:dev@twill.incubator.apache.org)

- Continuuity is hiring
	- [continuuity.com/careers](http://continuuity.com/careers)

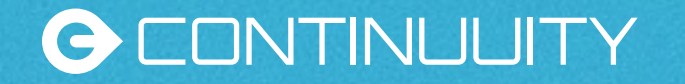